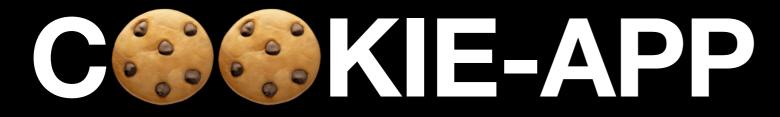

#### Convergent Capstone Design 2 Week 12 - Progress Report

Group 6 Park JongBeum & Baek SeungHeon, November 20th 2023

Progress

Maps

## Maps Tab

- "MapViewModel" is too complex
- so we separate between Logics and Variables
  - Variables => MapViewModel
  - Business Logics => MapService

#### Maps Tab MapViewModel

#### 

```
class MapViewModel with ChangeNotifier {
 1
      // mapController
 2
 3
      late GoogleMapController mapController;
 4
 5
      // mapLog
 6
      List<MarkerInfo> _mapLog = [];
 7
      List<MarkerInfo> get mapLog => _mapLog;
      set mapLog(List<MarkerInfo> value) {
 8
        _mapLog = value;
 9
        notifyListeners();
10
11
      }
```

#### Maps Tab MapService

| 1 | <pre>void moveCamera(LatLng location) {</pre>               |
|---|-------------------------------------------------------------|
| 2 | context                                                     |
| 3 | <pre>.read<mapviewmodel>()</mapviewmodel></pre>             |
| 4 | .mapController                                              |
| 5 | .animateCamera(CameraUpdate.newLatLngZoom(location, 16.0)); |
| 6 | }                                                           |

#### Maps Tab Image Caching & handling

- The profile image uses a "NetworkImage" type.
- This may result in exception situations and a waste of resources
- So we created logics that could solve both problems
  - Image exception handling
  - Image caching

#### **Image Exception Handling**

GET /uploads/testid2/testid2.profile.1695459635937.jpeg
11.226 ms - 1139
GET /uploads/testid3/testid3.profile.1695459682540.jpeg
10.580 ms - 1139
GET /uploads/testid4/testid4.profile.1695459707258.jpeg
10.493 ms - 1139

#### **Image Exception Handling**

#### •••

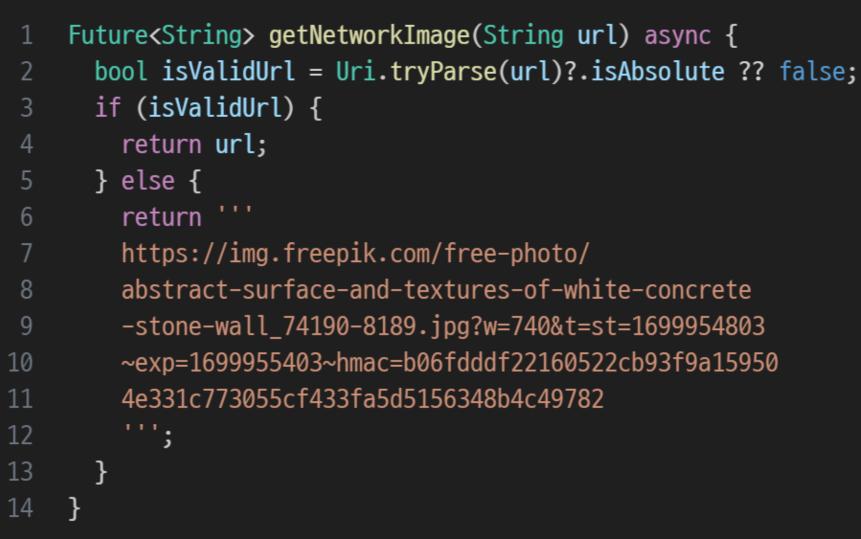

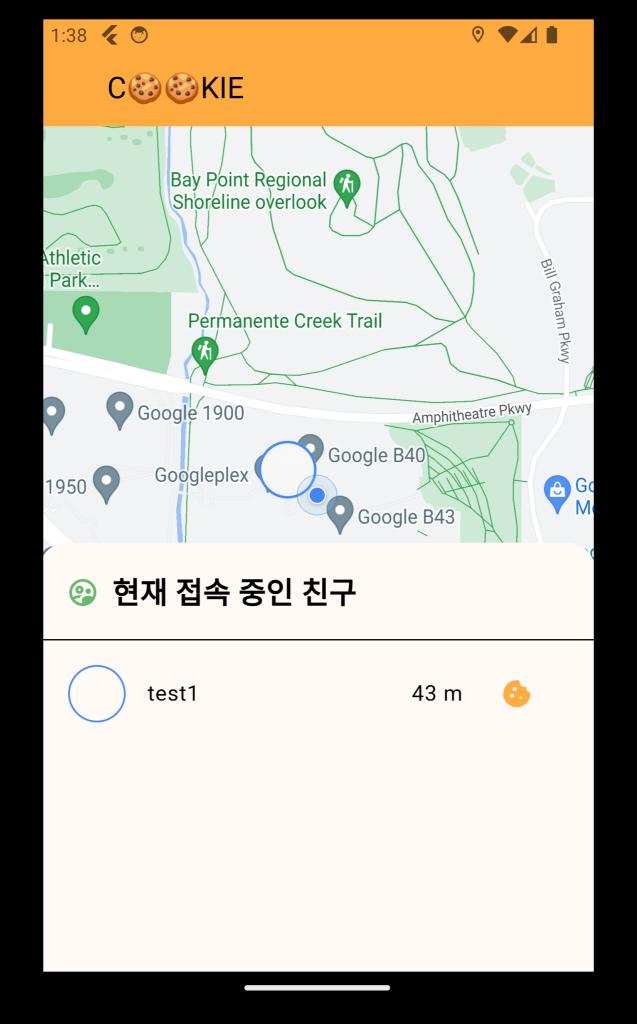

## Image Caching

#### •••

- 1 Future<File> getCachedImage(String url) async {
- 2 File imageFile = await DefaultCacheManager().getSingleFile(url);
- 3 return imageFile;

#### 4 }

#### •••

- 1 String imageUrl = await getNetworkImage(user.profile.image.toString());
- 2 File imageFile = await getCachedImage(imageUrl);

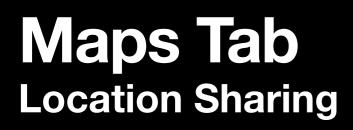

- Location sharing can be controlled via Dial Button
- The marker appears only when both friends share a location

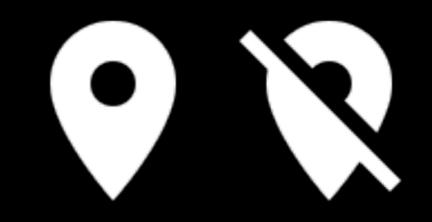

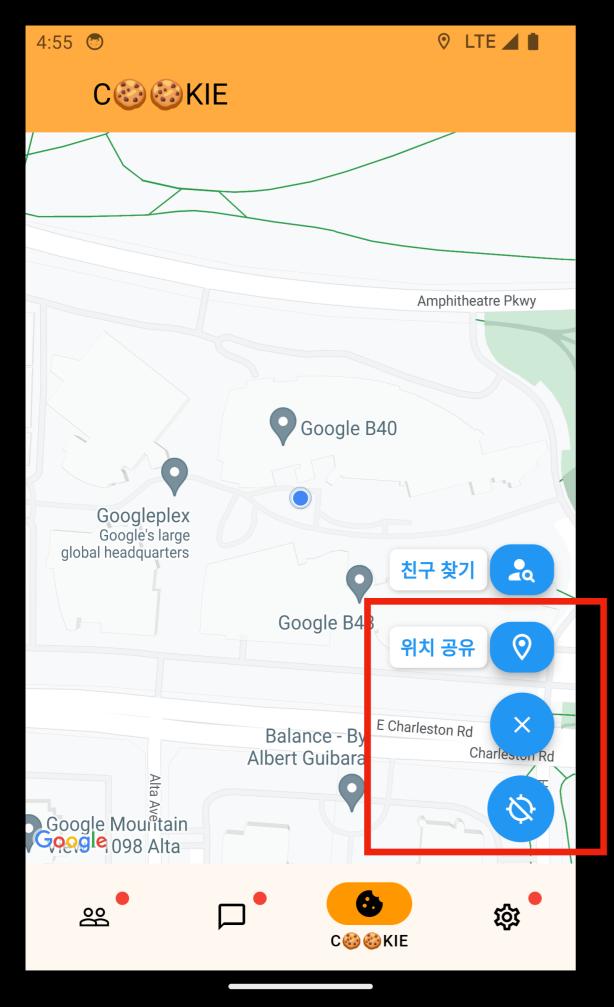

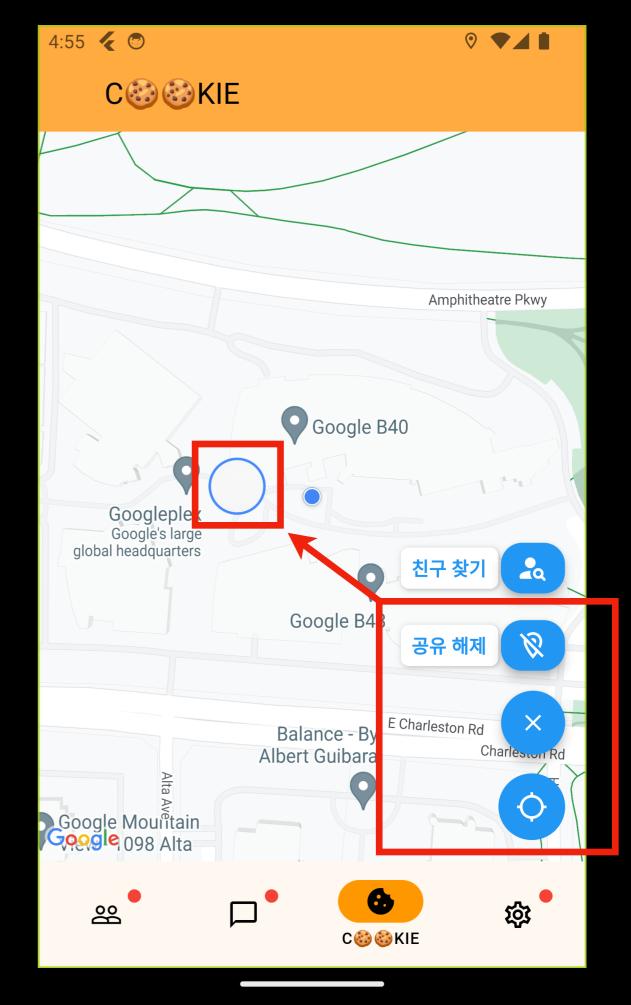

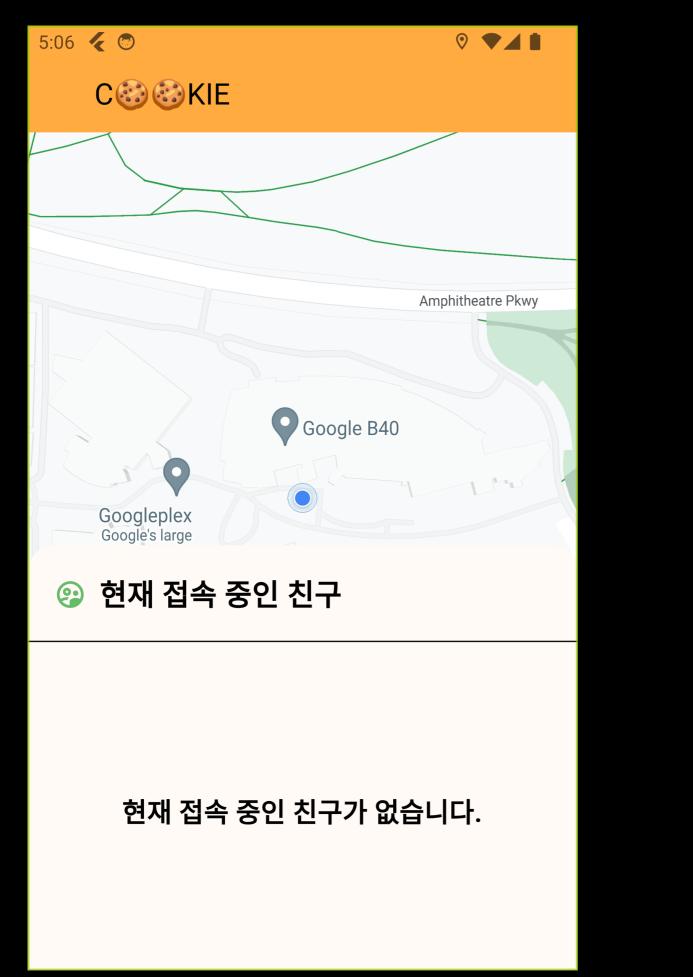

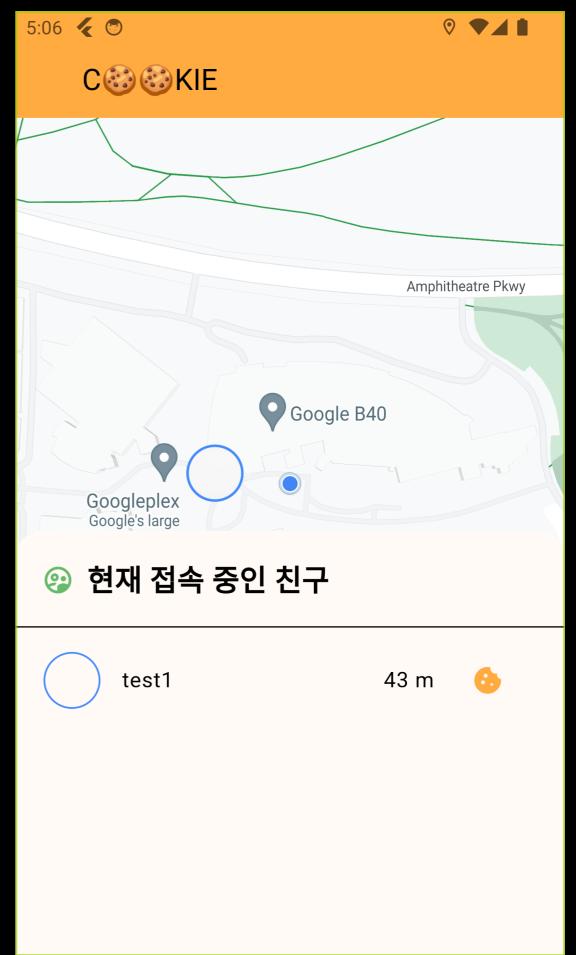

#### Maps Tab Notification

| Sile | nt                     |   |
|------|------------------------|---|
| Ø    | cookie_app • now       | ^ |
|      | 1명의 친구와 위치를 공유하고 있어요   |   |
|      | 37.4220667, -122.08445 |   |
|      |                        |   |

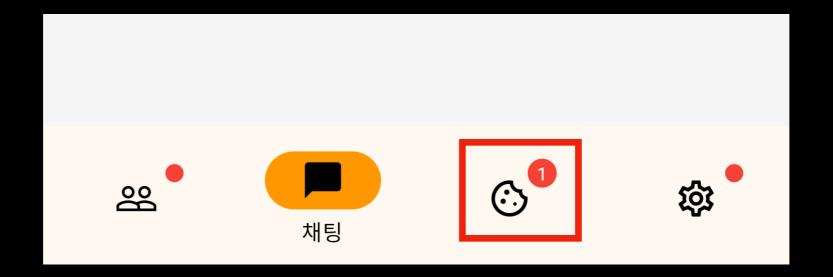

# State Management MVVMS

# **Application Global Service**

**Auth Service, Account Service** 

- Auth Service
  - Automatically manages JWT Token
- Account Service
  - Provides Account Informations
    - such as friend's id and profile
    - or my id, profile, phone number etc.

# **Application Global Service**

SocketIO Based - Chat & Map Service

#### Chat Service

- Manages Chat namespace socket
- Saves Information about all of the chatting rooms (as ViewModel)
- Based on SocketIO Events
- Map Service
  - Manages Map namespace socket
  - Based on SocketIO Events

# ChatService

Map<ChatRoomID (string), ChatRoomViewModel> {
 "12hfe": ChatRoomViewModel
 "aiefd": ChatRoomViewModel
 "ih4hj": ChatRoomViewModel
 "sdfie": ChatRoomViewModel
 "53he3": ChatRoomViewModel

# ChatService New Event!

```
Event: Chat
Data: {
  roomId: "12hfe",
  sender: "testid2",
  timestamp: "2023-11-20T16:30:00Z",
  payload: Message
}
```

# ChatService

# Map<ChatRoomID (string), ChatRoomViewModel> { "12hfe": ChatRoomViewModel "aiefd": ChatRoomViewModel "ih4hj": ChatRoomViewModel "sdfie": ChatRoomViewModel "12he3": ChatRoomViewModel }

map["12hfe"].addChat(message);

# ChatRoomViewModel

this.\_model.id: "12hfe"
Messages getter
addChat:
 this.\_model.messages.push(message)
 // To Update the View
 notifyListers();

# ChatTabs

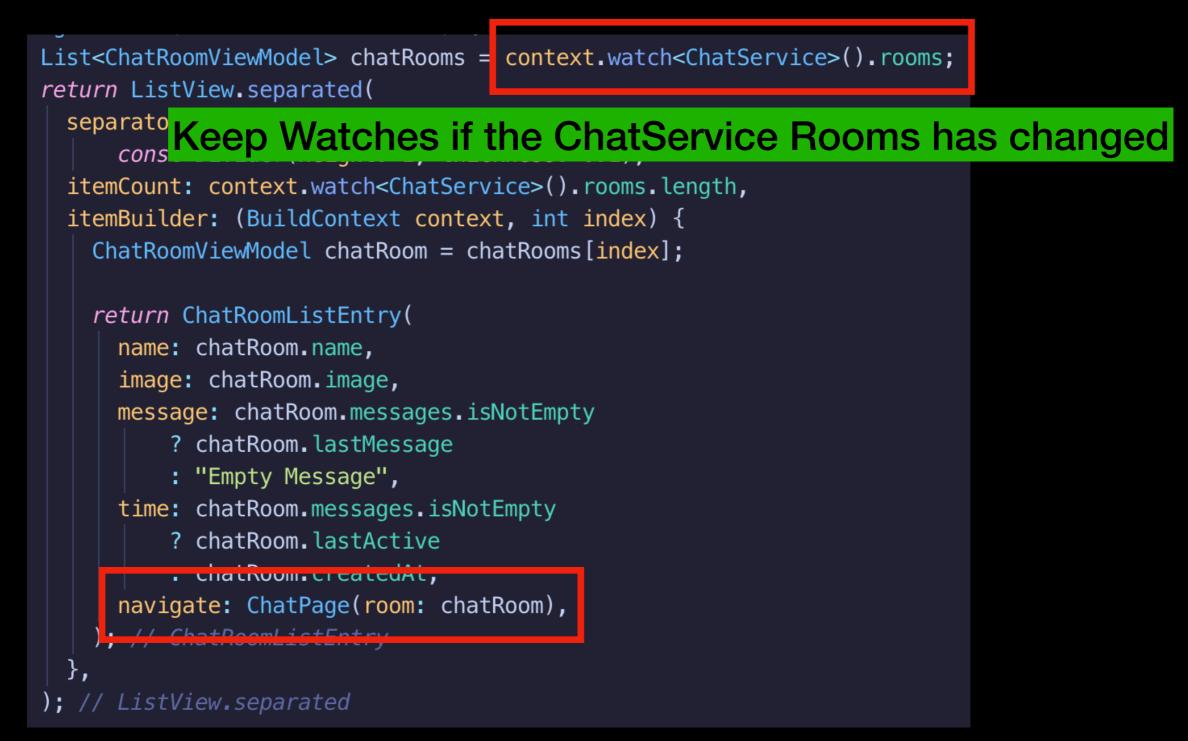

# ChatPage

@override Widget build(BuildContext context) => ChangeNotifierProvider.value( value: this.\_room, builder: (context, chiid) => Scaffold( appBar: AppBar( title: const Text('채팅'), ), // AppBar body: Chat( theme: DefaultChatTheme( // inputPadding: EdgeInsets.all(24), inputBackgroundColor: Colors.orangeAccent, inputTextStyle: const TextStyle( color: Colors.black, fontSize: 16, ), // TextStyle inputTextDecoration: InputDecoration( border: OutlineInputBorder( borderSide: const BorderSide( color: Colors.orangeAccent, ), // BorderSide borderRadius: BorderRadius.circular(1), ), // OutlineInputBorder ), // InputDecoration

#### Keep Watches if the ChatViewModel messages has changed

messages: context.watch<ChatRoomViewModel>().messages, onAttachmentPressed: \_handleAttachmentPressed, onMessageTap: \_handleMessageTap, onPreviewDataFetched: handlePreviewDataFetched.

# Chat

|    | <b>Fest 1</b><br>OS 17.0        | ٦ | Ŋ          | Ĉ   |
|----|---------------------------------|---|------------|-----|
|    | 3:27                            |   | <b>_</b> , |     |
| 채  | 팅                               |   |            | Ð   |
|    | <b>234</b><br>Test message      |   | 방금         | 금 전 |
|    | <b>asdf</b><br>Oaoaoa           |   | 6년         | 본전  |
|    | <b>test</b><br>Empty Message    |   | 3시7        | 산 전 |
|    | <b>34</b><br>Empty Message      |   | 3시7        | 산 전 |
|    | <b>test</b><br>Empty Message    |   | 3시간        | 한 전 |
|    | <b>dfasdf</b><br>Empty Message  |   | 3시간        | 한 전 |
|    | <b>sdfasfe</b><br>Empty Message |   | 3시7        | 반 전 |
|    | <b>asdf</b><br>Empty Message    |   | 3시7        | 안 전 |
| ₿ŝ | • <b>₽</b> ⊙ <sup>0</sup>       |   | ŵ          |     |
|    |                                 |   |            |     |

| • • <sub>i'</sub> | <b>Fest 2</b><br>OS 17.0        | ٦ | Q   | Ċ   |
|-------------------|---------------------------------|---|-----|-----|
|                   | e:28                            |   | •   | ÷   |
|                   | <b>234</b><br>Test message      |   | 방금  | 전   |
|                   | <b>asdf</b><br>Oaoaoa           |   | 6분  | 전   |
| Ø,                | <b>test</b><br>Empty Message    |   | 3시간 | 전   |
|                   | <b>dfasdf</b><br>Empty Message  |   | 3시긴 | 전   |
|                   | <b>sdfasfe</b><br>Empty Message |   | 3시간 | 전   |
|                   | <b>asdf</b><br>Empty Message    |   | 3시킨 | · 전 |
| 22                | •                               |   | ŝ   |     |

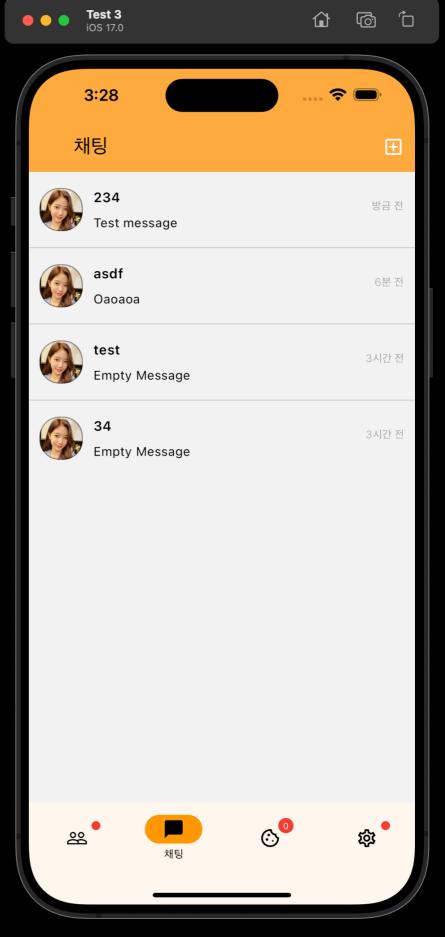

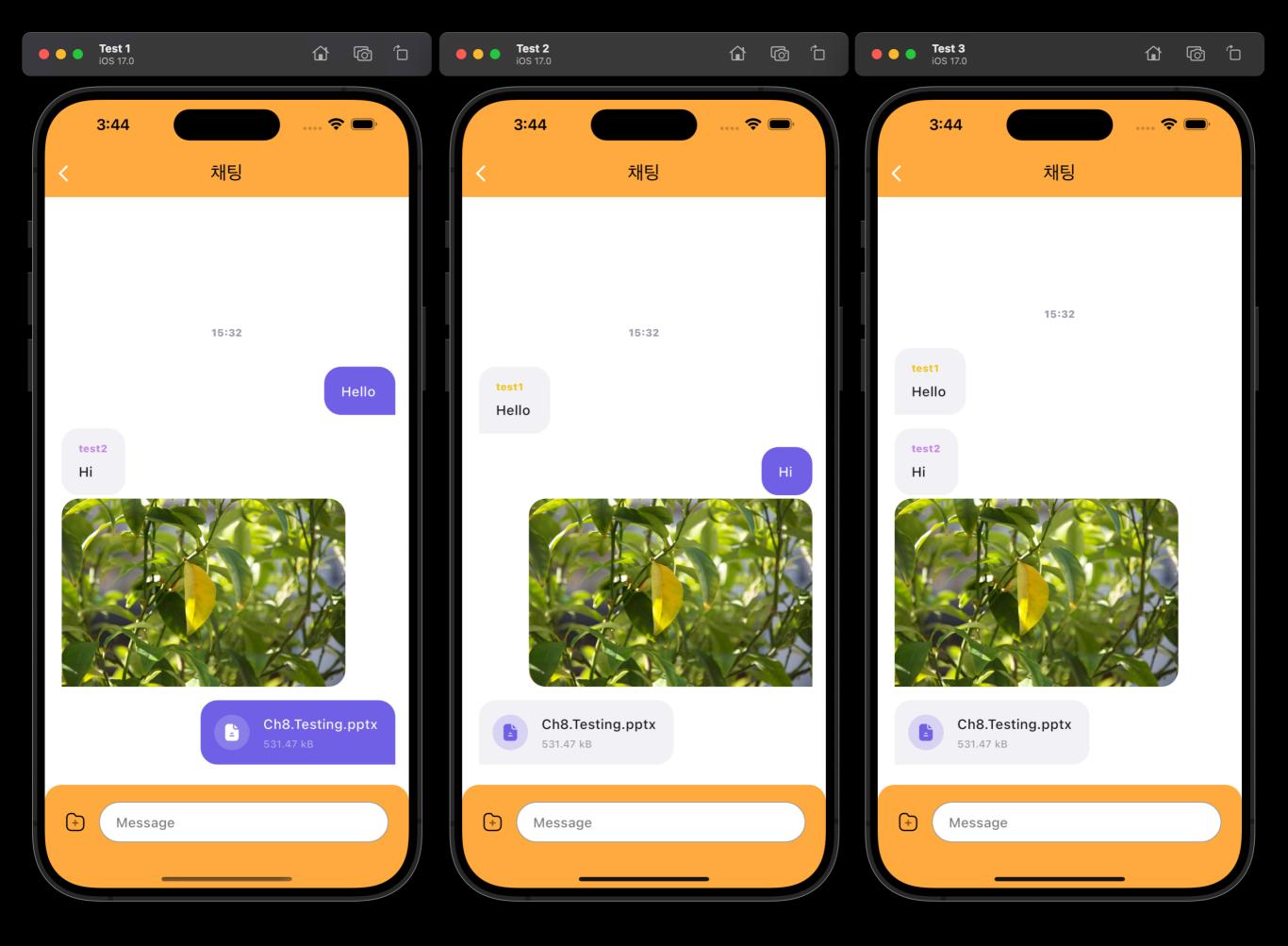

| 3         | :32                               | (1)            | 🕈 🗖 | ),   |
|-----------|-----------------------------------|----------------|-----|------|
| 채         | Ę                                 |                |     | Ð    |
|           | <b>Test room</b><br>Empty Message |                | Ę   | 방금 전 |
|           | <b>test room</b><br>Hello         |                | Ę   | 방금 전 |
|           | <b>34</b><br>Hello                |                | Ę   | 방금 전 |
|           | <b>test</b><br>Hello              |                | 약   | 1분 전 |
|           | <b>test</b><br>Empty Message      |                | 37  | 니간 전 |
|           | <b>dfasdf</b><br>Empty Message    |                | 37  | 니간 전 |
|           | <b>sdfasfe</b><br>Empty Message   |                | 3)  | 니간 전 |
|           | <b>asdf</b><br>Empty Message      |                | 37  | 니간 전 |
| <u>چې</u> | •                                 | © <sup>0</sup> | 礅   | •    |
|           |                                   |                |     |      |

| 3 | :32                               | () | 奈 ( | _,    |
|---|-----------------------------------|----|-----|-------|
| 채 | 팅                                 |    |     | Ð     |
|   | <b>Test room</b><br>Empty Message |    |     | 방금 전  |
|   | <b>test</b><br>Empty Message      |    |     | 3시간 전 |
|   | <b>dfasdf</b><br>Empty Message    |    |     | 3시간 전 |
|   | <b>sdfasfe</b><br>Empty Message   |    |     | 3시간 전 |
|   | <b>asdf</b><br>Empty Message      |    |     | 3시간 전 |
| 뾾 | •                                 | Ċ  | 0   | \$\$  |

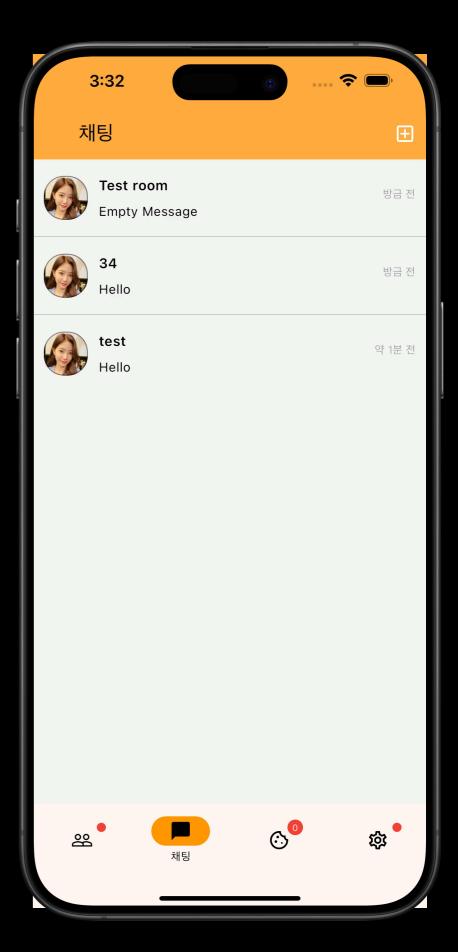

Server

## **Debugging & Refactoring**

- Feat: Express Global Error Handler
- Fix: <u>socket.io</u> admin panel xhr polling error
  - Caused by customized <u>socket.io</u> middleware
- Fix: chat message not saved to db
- Refactor: Folder Architecture

# Thank You

**Questions are welcome**